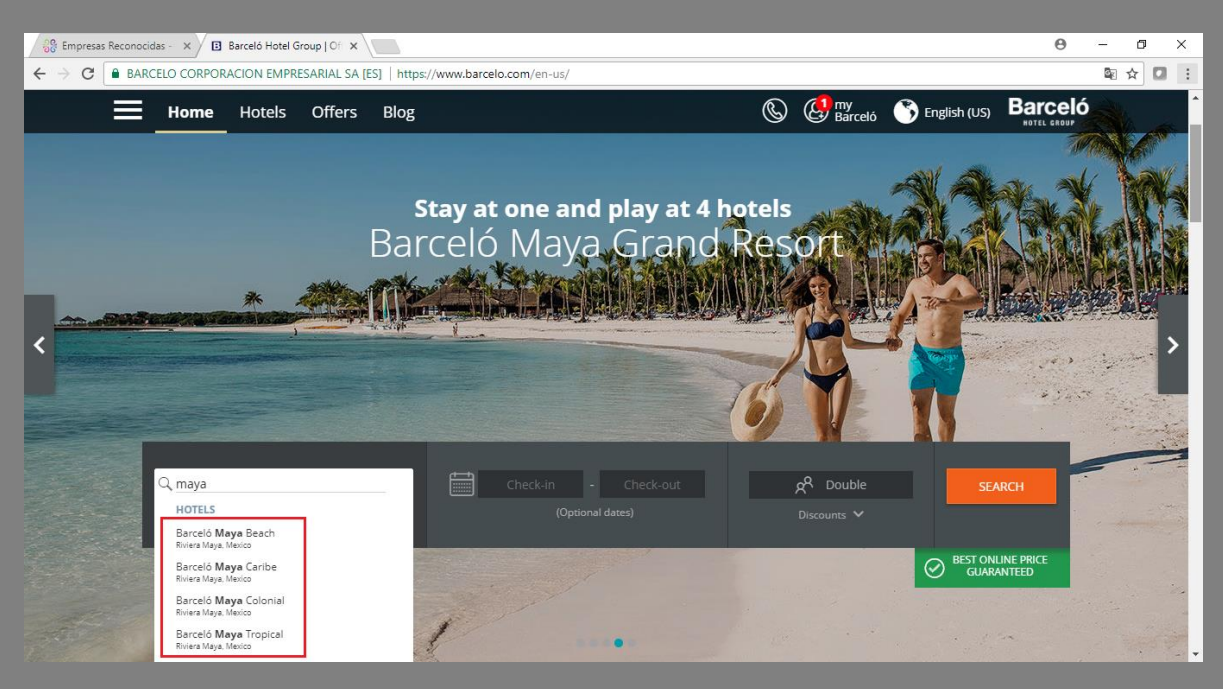

*Step 1: Select one of 04 hotels (Beach, Caribe, Colonial or Tropical)*

*Step 2: Select check in date and check out date (you can book 03 pre nights & 03 post nights)*

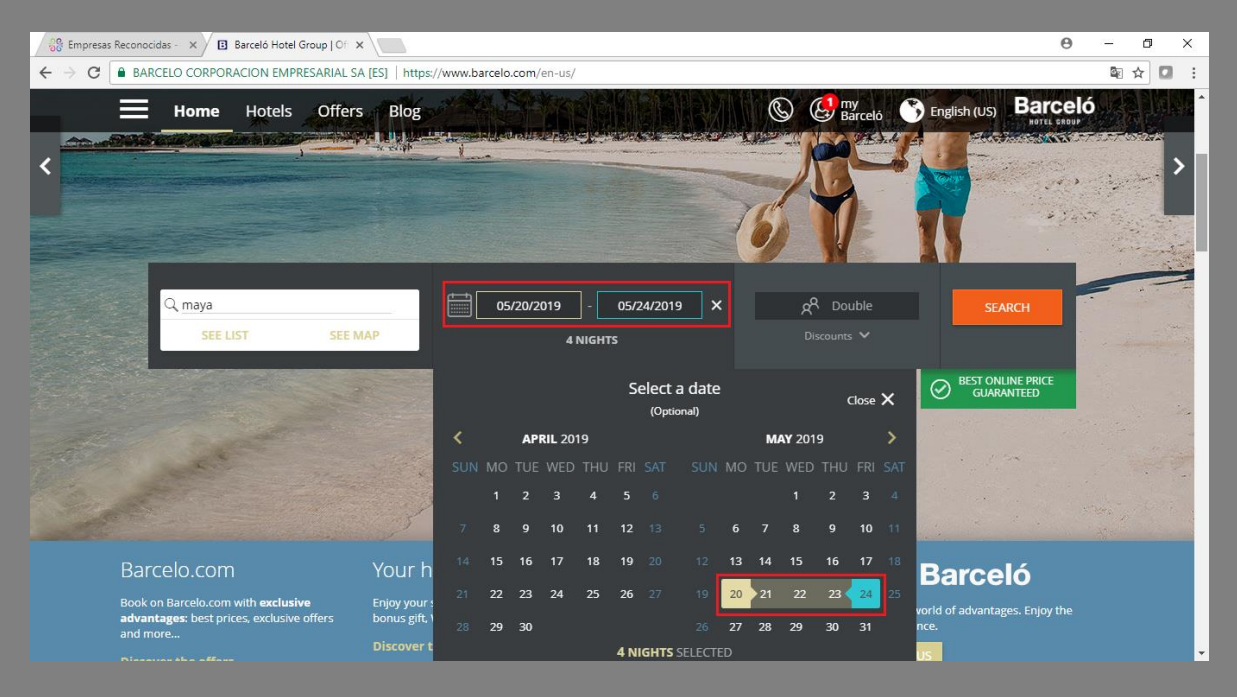

## *Step 3: Enter code WCCES2019*

## *Step 4: Click search*

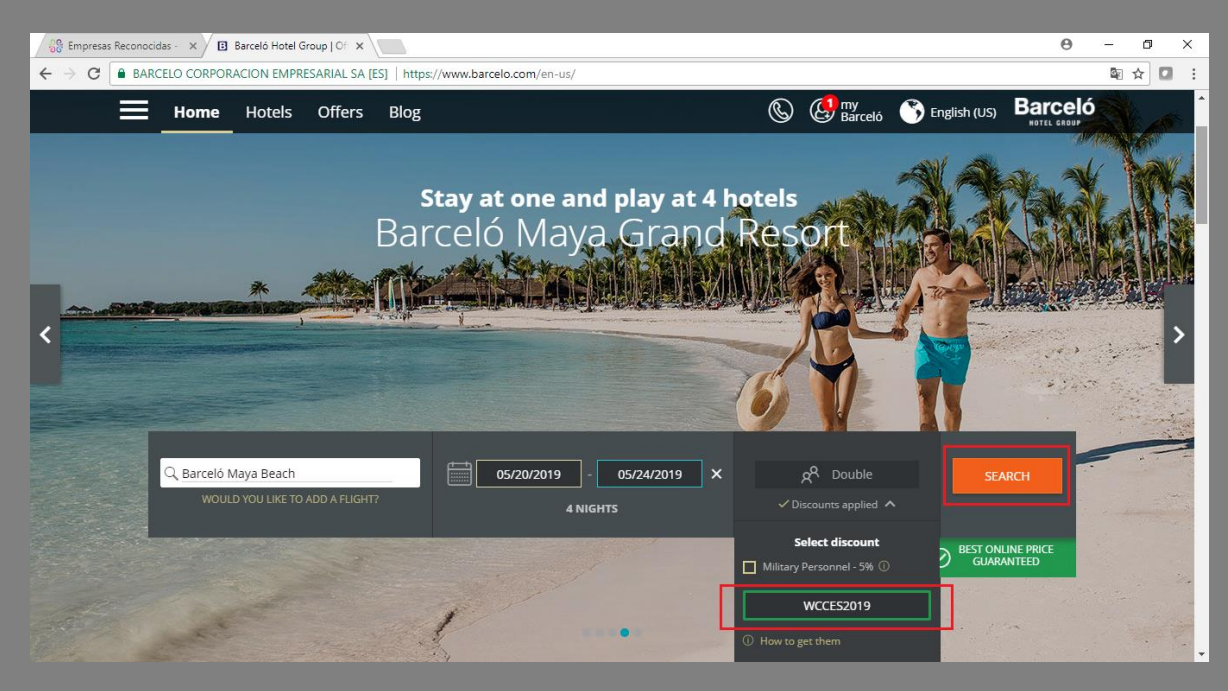

*Step 5: Select the room and click in search button*

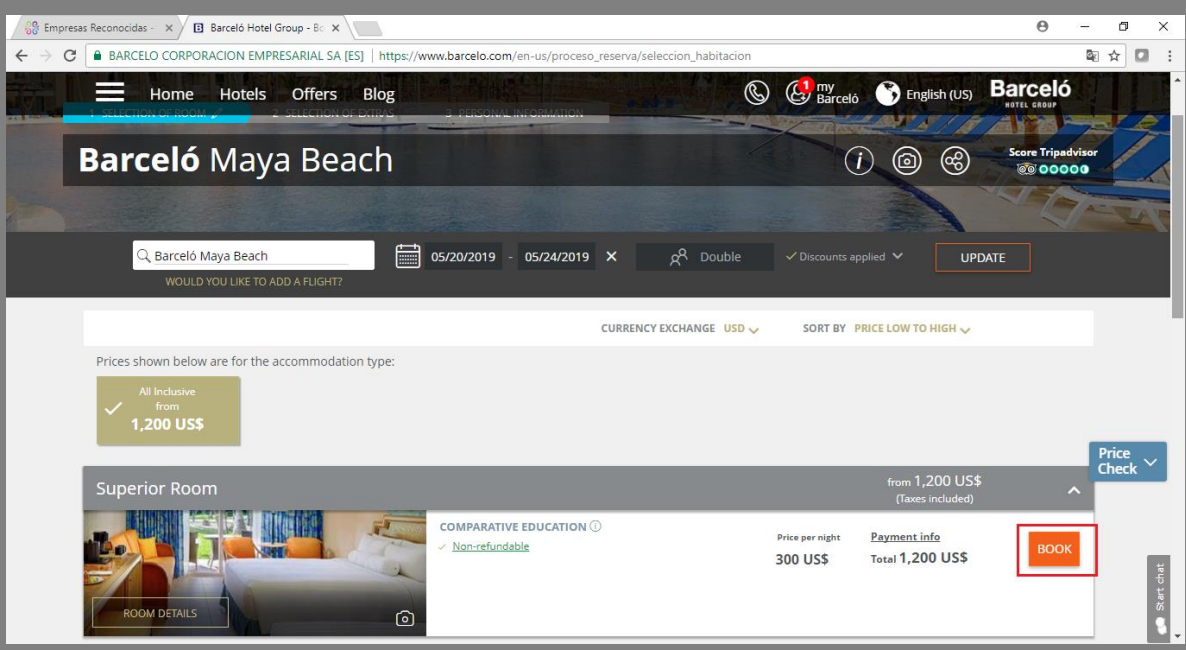

## *Step 6: Click continue without extras o click continue*

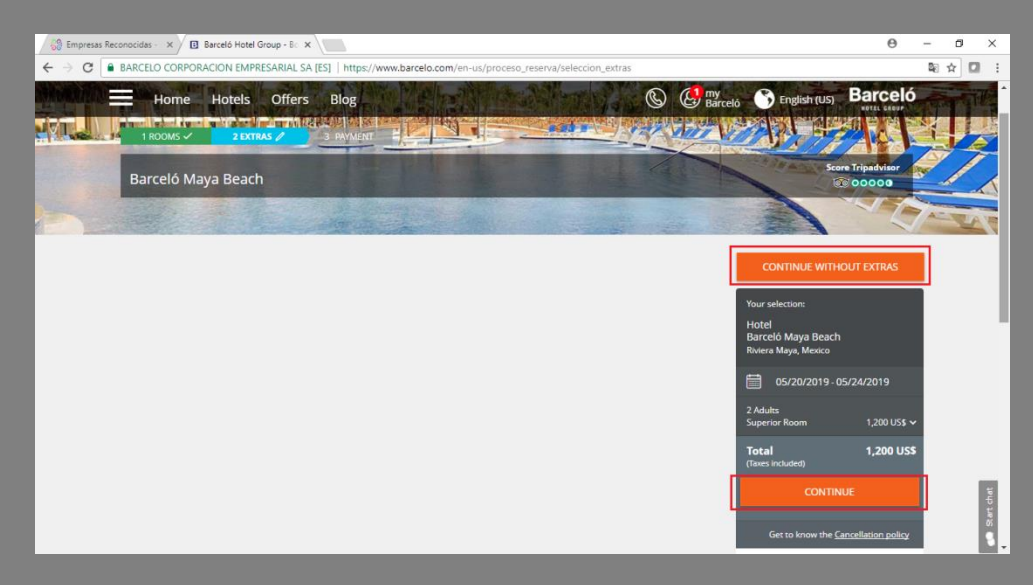

*Step 7: Fill your personal information and select payment method*

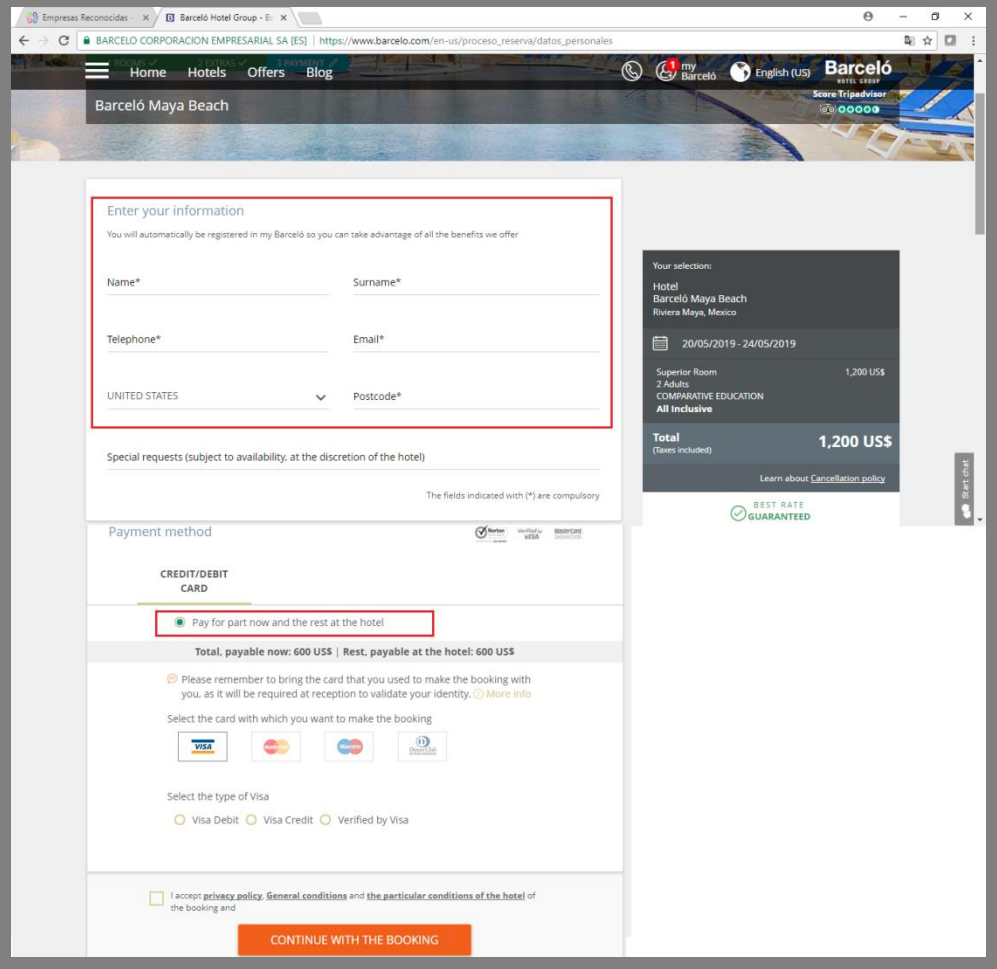

*Step 8: Click continue with the booking*